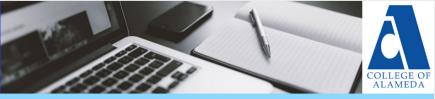

# **May 2020 Newsletter**

## **Summer Training Opportunities**

Here are recommended distance education trainings. Click on the underlined text to access live links.

### **SELF-PACED**

Introduction to Teaching with Canvas

Creating Accessible Course Content

Educause LX Fundamentals of Online Teaching

Vision Resource Center

### **INSTRUCTOR FACILITATED**

<u>Becoming a More Effective Online Educator Training</u> (no units)

<u>@ONE Courses</u> (graduate units)

<u>EDT Courses</u> (undergraduate units)

#### WEBINARS

Canvas Training Portal
Online Teaching Conference 6/17/20 - 6/19/20 (Free!)
OLC Webinars
CVC-OEI Webinars

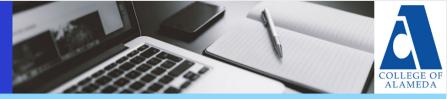

### **New Canvas Features**

- Mute Notifications: Mute notifications in individual courses.
   <u>Tutorial here.</u>
- Limited Submission Attempts: Limit the number of submissions that can be made for a Canvas assignment.
   Tutorial here.
- Canvas Confetti: Generate a virtual celebration when students submit assignments on time. <u>Tutorial here.</u>
- Want more updates on new Canvas features? Visit the <u>Canvas</u> release notes.

# **New Blueprint Template**

Peralta has a new and improved Blueprint! A blueprint is a template that is uploaded into every class in Canvas. In your Summer and Fall 2020 course shells, you will find an updated:

- Homepage
- Syllabus page
- Module template
- Student resource module
- Instructor resource page

If you do not want to use these resources, you can easily <u>delete</u> <u>them</u> and add your own. If you are copying content from a course shell prior to Summer 2020 with old blueprint items, delete the items before copying content over to avoid duplicates.